# Instrukcja obsługi MemoLink

Konwerter interfejsu Memosens/USB dla oprogramowania Memobase Plus CYZ71D

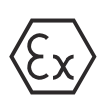

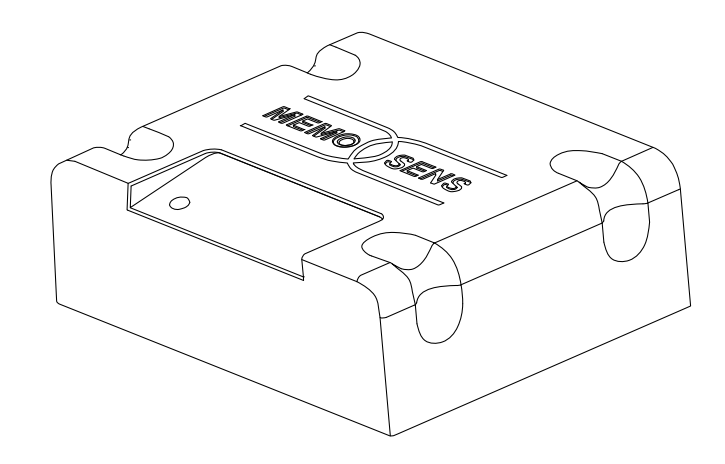

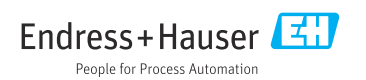

# Spis treści

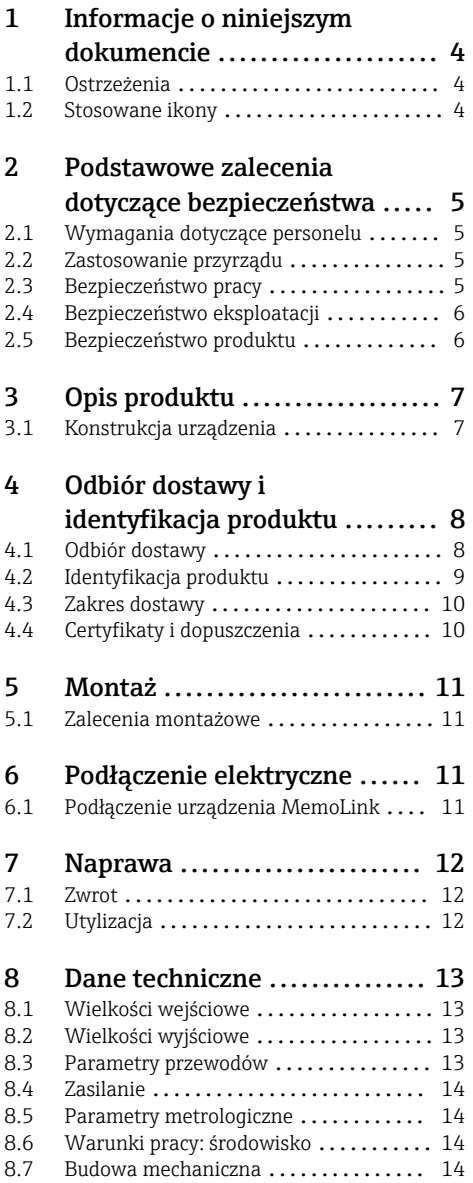

# <span id="page-3-0"></span>1 Informacje o niniejszym dokumencie

## 1.1 Ostrzeżenia

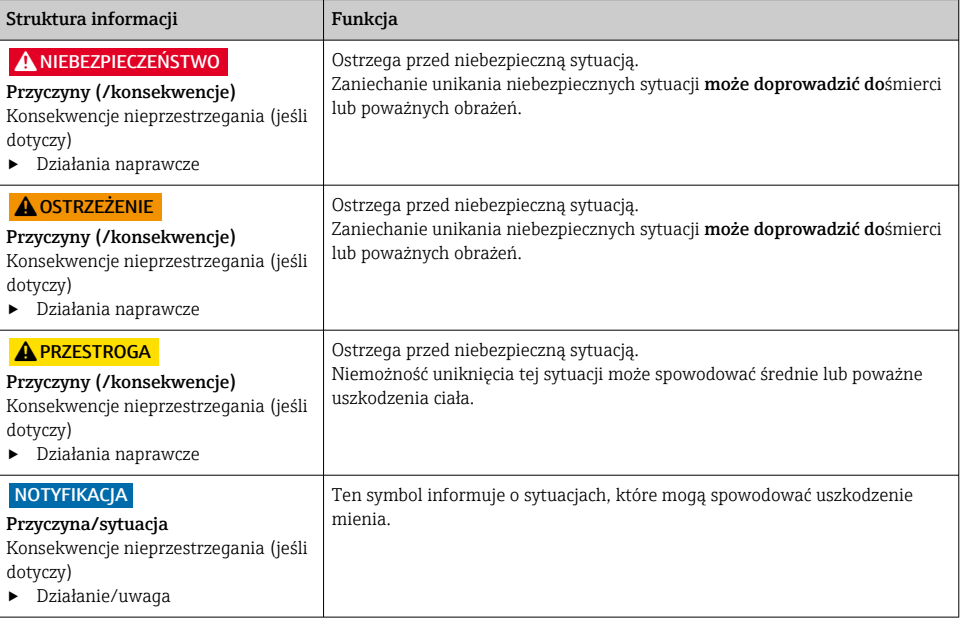

## 1.2 Stosowane ikony

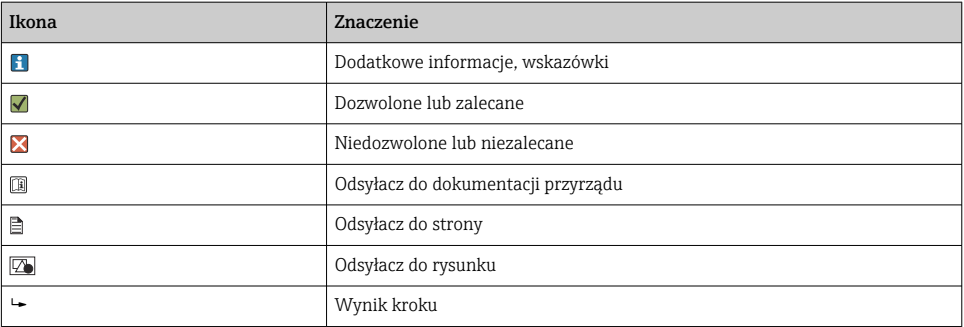

## <span id="page-4-0"></span>2 Podstawowe zalecenia dotyczące bezpieczeństwa

## 2.1 Wymagania dotyczące personelu

- Montaż mechaniczny, podłączenie elektryczne, uruchomienie i konserwacja urządzenia mogą być wykonywane wyłącznie przez wykwalifikowany personel techniczny.
- Personel techniczny musi posiadać zezwolenie operatora zakładu na wykonywanie określonych czynności.
- Podłączenie elektryczne może być wykonywane wyłącznie przez elektryka.
- Personel ten jest zobowiązany do uważnego zapoznania się z niniejszą instrukcją obsługi oraz do przestrzegania zawartych w niej zaleceń.
- Awarie punktu pomiarowego mogą być naprawiane wyłącznie przez upoważniony i przeszkolony personel.

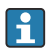

Naprawy nie opisane w niniejszej instrukcji mogą być wykonywane wyłącznie w zakładzie produkcyjnym lub przez serwis Endress+Hauser.

## 2.2 Zastosowanie przyrządu

Memobase Plus jest oprogramowaniem przetwarzającym dane o pomiarach i kalibracji, będące centralną bazą danych służącą do zarządzania czujnikami wykorzystującymi technologię Memosens. Może być ono wykorzystane do wykonywania kalibracji, adiustacji i zarządzania czujnikami w laboratorium pomiarowym.

Oprogramowanie Memobase Plus jest przeznaczone do użycia w następujących aplikacjach:

- Pomiary laboratoryjne
- Zastosowanie na stanowiskach roboczych w strefach niezagrożonych wybuchem

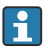

Oprogramowanie Memobase Plus nie zastępuje przetwornika procesowego, ponieważ nie obsługuje komunikacji z systemem sterowania.

Urządzenie MemoLink pełni funkcję konwertera interfejsu Memosens/USB dla oprogramowania komputerowego Memobase Plus. Obsługuje ono zarówno czujniki Memosens dopuszczone do pracy w strefach zagrożonych wybuchem, jak i nieposiadające takiego dopuszczenia. Jest zalecane do stosowania w laboratorium pomiarowym np. do kalibracji i prób funkcjonalnych.

Użytkowanie urządzenia w sposób inny niż opisany w niniejszej instrukcji stwarza zagrożenie dla bezpieczeństwa ludzi oraz układu pomiarowego i z tego powodu jest niedopuszczalne. Producent nie ponosi żadnej odpowiedzialności za szkody spowodowane niewłaściwym zastosowaniem lub zastosowaniem niezgodnym z przeznaczeniem.

## 2.3 Bezpieczeństwo pracy

Użytkownik zobowiązany jest do przestrzegania następujących wytycznych warunkujących bezpieczeństwo:

- Wskazówki montażowe
- Lokalne normy i przepisy
- Przepisy dotyczące ochrony przeciwwybuchowej

## <span id="page-5-0"></span>2.4 Bezpieczeństwo eksploatacji

#### Przed uruchomieniem punktu pomiarowego:

- 1. Sprawdzić, czy wszystkie połączenia są poprawne.
- 2. Należy sprawdzić, czy przewody elektryczne i podłączenia węży giętkich nie są uszkodzone.
- 3. Nie uruchamiać urządzeń uszkodzonych i zabezpieczyć je przed przypadkowym uruchomieniem.
- 4. Oznaczyć uszkodzone produkty jako wadliwe.

#### Podczas pracy:

‣ Jeśli uszkodzenia nie można usunąć: należy wyłączyć urządzenie z obsługi i zabezpieczyć przed możliwością przypadkowego uruchomienia.

## 2.5 Bezpieczeństwo produktu

### 2.5.1 Najnowocześniejsza technologia

Przyrząd został skonstruowany i przetestowany zgodnie z aktualnym stanem wiedzy technicznej i opuścił zakład producenta w stanie gwarantującym bezpieczną i niezawodną eksploatację. Uwzględniono odpowiednie przepisy i normy obowiązujące w Europie.

### 2.5.2 Wskazówki dotyczące bezpieczeństwa urządzeń elektrycznych w strefach zagrożonych wybuchem

- W żadnym przypadku nie wolno używać urządzenia MemoLink w strefach zagrożonych wybuchem! MemoLink nie jest przyrządem obiektowym przeznaczonym do zastosowań w środowisku przemysłowym.
- Urządzenie MemoLink zostało dopuszczone na podstawie certyfikatu typu WE BVS 12 ATEX 079 X, potwierdzającego, że nie narusza ono iskrobezpieczeństwa przewodu pomiarowego Memosens ani czujnika Memosens podczas kalibracji ani prób funkcjonalnych.
- Podczas kalibracji lub prób funkcjonalnych komputer, przewód USB, urządzenie MemoLink, przewód pomiarowy Memosens i czujnik Memosens powinny znajdować się poza strefą zagrożoną wybuchem.
- Przewody Memosens z czujnikami Memosens mogą być podłączone do złącza Memosens urządzenia MemoLink.
- <span id="page-6-0"></span>• Elektronika wewnętrzna konwertera interfejsu Memosens/USB MemoLink dopuszczonego do użytku w strefach zagrożonych wybuchem, umożliwia podłączenie dopuszczonych i niedopuszczonych do użytku w strefach zagrożonych wybuchem pasywnych przewodów pomiarowych Memosens z czujnikami Memosens. Podłączenie niedopuszczonych do użytku w strefach zagrożonych wybuchem czujników Memosens nie ma wpływu na iskrobezpieczeństwo później podłączonych czujników Memosens z dopuszczeniem do użytku w strefach zagrożonych wybuchem.
- Informacje o obowiązujących normach, dyrektywach i innych przepisach podano w deklaracji zgodności UE i odpowiednich certyfikatach.
- Urządzenie MemoLink może być podłączone wyłącznie do złącza USB komputerów dostępnych na rynku.
- Jeżeli przewody z dopuszczeniem do stosowania w strefie zagrożonej wybuchem są używane z czujnikami bez takiego dopuszczenia, to przewody te mogą być nadal używane z czujnikami posiadającymi dopuszczenie do stosowania w strefach zagrożonych wybuchem wraz z oprogramowaniem Memobase Plus. Czujniki nie tracą dopuszczenia do stosowania w strefach zagrożonych wybuchem. Natomiast przewody nie mogą być już później używane w strefie zagrożonej wybuchem.

### 2.5.3 Bezpieczeństwo systemów IT

Gwarancja producenta jest udzielana wyłącznie wtedy, gdy urządzenie jest zainstalowane i użytkowane zgodnie z instrukcją obsługi. Urządzenie posiada mechanizmy zabezpieczające przed przypadkową zmianą ustawień.

Użytkownik powinien wdrożyć środki bezpieczeństwa systemów IT, zgodne z obowiązującymi u niego standardami bezpieczeństwa, zapewniające dodatkową ochronę urządzenia i przesyłu danych do/z urządzenia.

## 3 Opis produktu

## 3.1 Konstrukcja urządzenia

Licencja dopuszcza podłączenie od 1 do 4 urządzeń MemoLink i takiej samej liczby czujników Memosens (od 1 do 4).

W każdym przypadku potrzebne będą następujące komponenty:

- Komputer z zainstalowanym oprogramowaniem Memobase Plus (nie wchodzi w zakres dostawy),
- 1 przewód USB,
- 1 urządzenie MemoLink,
- 1 przewód Memosens,
- 1 czujnik z technologią Memosens

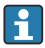

Jeśli komputer nie ma wystarczającej liczby portów USB, można wykorzystać koncentrator USB.

Jeśli używany jest aktywny koncentrator USB, należy zapewnić zewnętrzny zasilacz. Zewnętrzny zasilacz służy do zasilania czujników.

<span id="page-7-0"></span>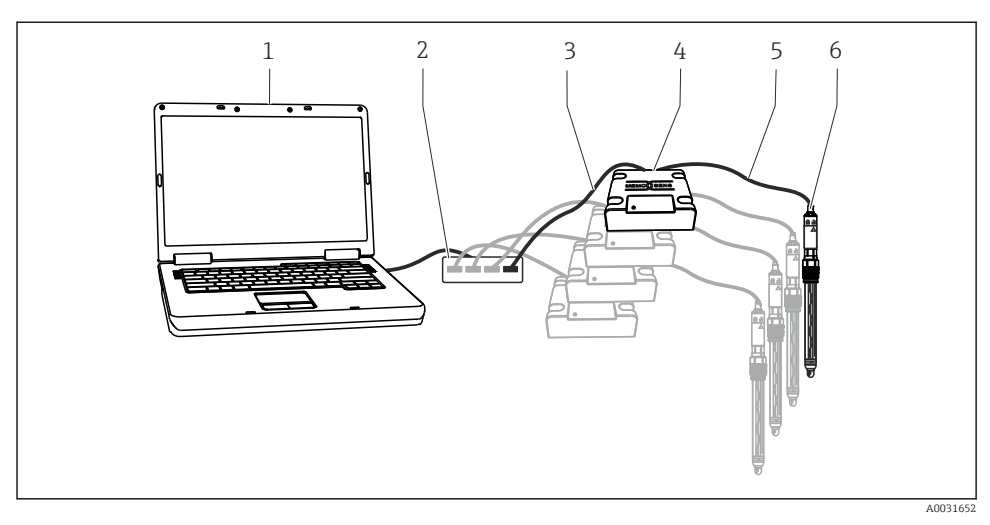

- *1 Układ pomiarowy z oprogramowaniem Memobase Plus CYZ71D*
- *1 Komputer (nie wchodzi w zakres dostawy)*
- *2 Koncentrator USB (opcja, nie wchodzi w zakres dostawy)*
- *3 od 1 do 4 przewodów USB*
- *4 od 1 do 4 urządzeń MemoLink*
- *5 od 1 do 4 przewodów laboratoryjnych CYK20 Memosens lub przewodów pomiarowych CYK10 Memosens*
- *6 od 1 do 4 czujników Memosens*

## 4 Odbiór dostawy i identyfikacja produktu

## 4.1 Odbiór dostawy

- 1. Sprawdzić, czy opakowanie nie jest uszkodzone.
	- Powiadomić dostawcę o wszelkich uszkodzeniach opakowania. Zatrzymać opakowanie, dopóki wszelkie związane z tym sprawy nie zostaną rozstrzygnięte.
- 2. Sprawdzić, czy zawartość nie uległa uszkodzeniu.
	- Powiadomić dostawcę o wszelkich uszkodzeniach zawartości. Zachować uszkodzone towary do czasu rozwiązania problemu.
- 3. Sprawdzić, czy dostawa jest kompletna i niczego nie brakuje.
	- Porównać dokumenty wysyłkowe z zamówieniem.
- 4. Zapakować przyrząd w taki sposób, aby był odpowiednio zabezpieczony przed uderzeniami i wilgocią na czas przechowywania i transportu.
	- Najlepszą ochronę zapewnia oryginalne opakowanie. Upewnić się, że warunki otoczenia są zgodne z wymaganiami.

<span id="page-8-0"></span>W razie wątpliwości, prosimy o kontakt z dostawcą lub lokalnym biurem sprzedaży Endress +Hauser.

## 4.2 Identyfikacja produktu

### 4.2.1 Tabliczka znamionowa

Na tabliczce znamionowej podane są następujące informacje:

- Dane producenta
- Numer seryjny
- Warunki otoczenia i procesu
- Wartości wejściowe i wyjściowe
- Informacje i ostrzeżenia dotyczące bezpieczeństwa
- Oznaczenia Ex dla wersji dopuszczonych do pracy w strefach zagrożonych wybuchem
- ‣ Należy porównać dane na tabliczce znamionowej z zamówieniem.

### 4.2.2 Identyfikacja produktu

#### Interpretacja kodu zamówieniowego

Kod zamówieniowy oraz numer seryjny przyrządu jest zlokalizowany w następujących miejscach:

- Na tabliczce znamionowej
- W dokumentach przewozowych
- Na opakowaniu

### Dostęp do szczegółowych informacji o przyrządzie

- 1. Otworzyć stronę internetową produktu.
- 2. W górnej części strony należy kliknąć link Oprogramowanie narzędziowe.
	- $\rightarrow$  Pojawi się dodatkowy pasek boczny.
- 3. Wybrać Narzędzia online a następnie Sprawdź charakterystykę przyrządu.
	- ← Spowoduje to otwarcie nowego okna.
- 4. Wprowadzić kod zamówienia z tabliczki znamionowej do pola wyszukiwania. Następnie wybrać Show details.
	- Zostaną wyświetlone szczegółowe informacje o każdej pozycji (wybranej opcji) kodu zamówienia.

## <span id="page-9-0"></span>4.3 Zakres dostawy

W zakresie dostawy znajdują się:

- Płyta instalacyjna DVD z programem instalacyjnym "Memobase Plus", zawierająca także Instrukcję obsługi i filmy wideo
- Numer seryjny z kluczem licencyjnym
- Skrócona instrukcja instalacji
- Instrukcja obsługi MemoLink
- Zależnie od zamówionej wersji urządzenia:
	- Licencja
	- Moduły podłączeniowe czujników MemoLink (0 4 szt.)
	- Przewód Memosens CYK20 (0 4 szt.)
	- Przewód USB (0 4 szt.)
- ‣ W przypadku jakichkolwiek pytań: prosimy o kontakt z lokalnym oddziałem Endress+Hauser.

## 4.4 Certyfikaty i dopuszczenia

### 4.4.1 Znak

Wyrób spełnia wymagania zharmonizowanych norm europejskich. Jest on zgodny z wymogami prawnymi dyrektyw UE. Producent potwierdza wykonanie testów przyrządu z wynikiem pozytywnym poprzez umieszczenie na nim znaku  $\epsilon$ .

### 4.4.2 Dopuszczenie Ex

ATEX

- Rodzaj dopuszczenia Ex:  $\langle$ Ex $>$ II (2)G [Ex ia Gb] IIC
- Certyfikat badania typu: BVS 12 ATEX E 079 X
- Temperatura otoczenia:  $-10^{\circ}$ C  $\leq$  Ta  $\leq$  +50 $^{\circ}$ C

## <span id="page-10-0"></span>5 Montaż

## 5.1 Zalecenia montażowe

## 5.1.1 Wymiary

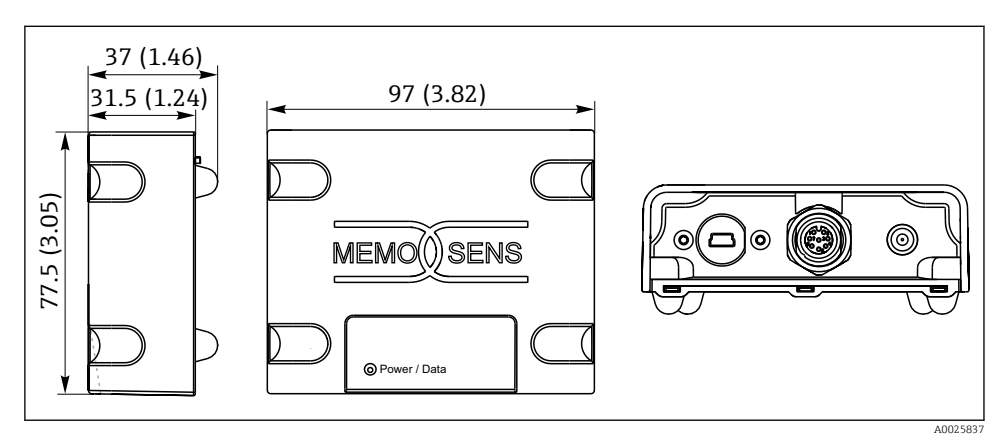

 *2 Wymiary MemoLink w mm (cale)*

Moduły czujników MemoLink można ustawiać jeden na drugim. W takiej sytuacji dioda li. LED "Power / Data" ["Zasilanie/Dane"] jest nadal dobrze widoczna.

## 6 Podłączenie elektryczne

## 6.1 Podłączenie urządzenia MemoLink

1. Podłączyć wtyk mini-USB do gniazda wtykowego mini-USB urządzenia MemoLink.

<span id="page-11-0"></span>2. Podłączyć wtyk M12 do gniazda wtykowego M12 urządzenia MemoLink. Użyć elastycznego przewodu laboratoryjnego CYK20 Memosens lub procesowego przewodu pomiarowego CYK10 Memosens.

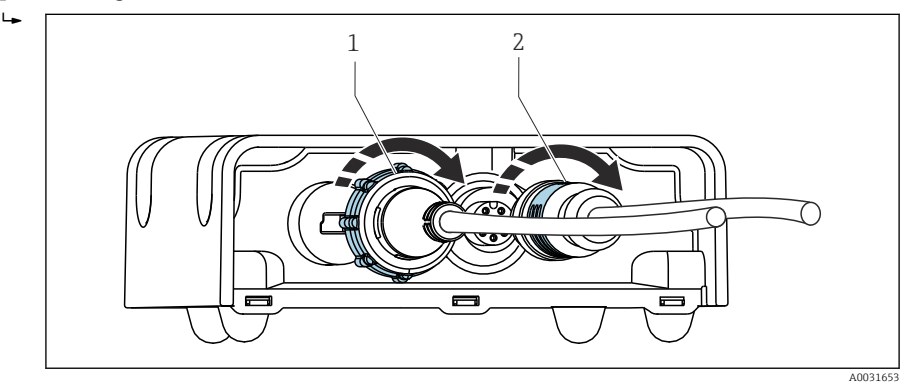

- *1 Przewód z wtykiem mini-USB*
- *2 Przewód z wtykiem M12*
- 3. Podłączyć wtyk USB do gniazda USB komputera.
- 4. Podłączyć głowicę wtykową Memosens przewodu pomiarowego CYK10 lub laboratoryjnego CYK20 do złącza Memosens czujnika. Można ją również podłączyć do czujników dopuszczonych do użytku z strefach zagrożonych wybuchem, co nie spowoduje utraty ich dopuszczenia.

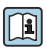

Wskazówki dotyczące bezpieczeństwa urządzeń elektrycznych w strefach zagrożonych wybuchem  $\rightarrow$   $\blacksquare$  6

## 7 Naprawa

## 7.1 Zwrot

Urządzenie należy zwrócić do naprawy, kalibracji fabrycznej lub gdy zamówiono lub dostarczono nieprawidłowe urządzenie. Firma Endress+Hauser posiadająca certyfikat ISO, zgodnie z wymogami przepisów prawa, jest obowiązana przestrzegać określonych procedur w przypadku zwrotu urządzeń, które wchodziły w kontakt z medium procesowym.

Aby zapewnić wymianę, bezpieczny i profesjonalny zwrot przyrządu:

‣ Zapoznać się z informacjami, procedurą i warunkami zwrotu urządzeń na stronie: [www.endress.com/support/return-material.](http://www.endress.com/support/return-material)

## 7.2 Utylizacja

Urządzenie zawiera podzespoły elektroniczne i dlatego należy je utylizować zgodnie z przepisami dotyczącymi utylizacji odpadów elektronicznych.

<span id="page-12-0"></span>‣ Należy przestrzegać lokalnych przepisów dotyczących usuwania odpadów.

## 8 Dane techniczne

### 8.1 Wielkości wejściowe

#### 8.1.1 Typ wejścia

Port Memosens: gniazdko M12

#### 8.1.2 Zmienne mierzone

Istnieje możliwość podłączenia dowolnego czujnika z indukcyjną głowicą wtykową Memosens (elektrody pH/redoks, konduktometryczne czujniki przewodności, czujniki rozpuszczonego tlenu i chloru) oraz indukcyjnego czujnika przewodności z przewodem stałym i złączem M12. Wszystkie czujniki są wyposażone w czujnik temperatury Pt100, Pt1000 lub NTC.

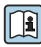

Dodatkowe informacje dotyczące zmiennych mierzonych podano w instrukcji obsługi podłączonego czujnika

## 8.2 Wielkości wyjściowe

#### 8.2.1 Typ wyjścia

- Port USB: mini USB 2.0 Typ B
- Prędkość przesyłu danych: 12 MBit/s
- Klasa USB: HID

#### 8.2.2 Napięcie wyjściowe

2,8 … 3,3 V

#### 8.2.3 Prąd wyjściowy

10 mA

### 8.3 Parametry przewodów

#### 8.3.1 Długość przewodu

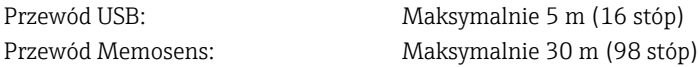

## <span id="page-13-0"></span>8.4 Zasilanie

### 8.4.1 Napięcie zasilania

Komputer zasila czujnik(i) i urządzenie(a) MemoLink poprzez przewód USB i umożliwia dwukierunkowy przesył danych Memosens. Aktywny koncentrator USB musi posiadają swoje własne zewnętrzne zasilanie.

### 8.4.2 Zasilanie

- 5 V DC przez USB
- Tryb niskiego poboru mocy: maks. 100 mA zgodnie ze specyfikacją USB 2.0

## 8.5 Parametry metrologiczne

### 8.5.1 Błąd pomiaru

Szczegółowe informacje na temat "Błędu pomiaru" można znaleźć w dokumentacji podłączonego czujnika.

MemoLink przesyła dane na drodze cyfrowej, więc żadne informacje pomiarowe nie ulegają zniekształceniu. Zmierzony sygnał jest poddawany konwersji na dane cyfrowe w czujniku, co oznacza, że MemoLink, przewód lub oprogramowanie komputera PC nie ma wpływu na mierzone wartości..

## 8.6 Warunki pracy: środowisko

### 8.6.1 Temperatura otoczenia

 $-10$  ... 50 °C (14 ... 122 °F)

### 8.6.2 Temperatura składowania

 $-25$  ... 85 °C ( $-13$  ... 185 °F)

### 8.6.3 Wilgotność

maks. 85%, bez kondensacji

### 8.6.4 Stopień ochrony

IP 65 (gdy przewody są podłączone) zgodnie z PN-EN 60529

### 8.6.5 Kompatybilność elektromagnetyczna

Emisja zakłóceń zgodnie z PN-EN 61326-1, klasa B (środowiska domowe) Odporność na zakłócenia zgodnie z PN-EN 61326-1, klasa A (środowiska przemysłowe)

## 8.7 Budowa mechaniczna

### 8.7.1 Wymiary

Montaż →  $\triangleq$  11 m

## 8.7.2 Masa

0.24 kg (0.53 lb.) bez przewodu

### 8.7.3 Materiały

- Obudowa: PBT
- Nóżki obudowy: EPDM

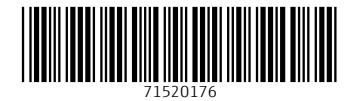

## www.addresses.endress.com

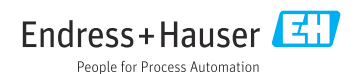